## **Инструкция по регистрации для участников викторины по финансовой математике для обучающихся 5 и 6 классов**

- 1. Для участия в викторине по финансовой математике зайдите на сайт **<http://ios.iro23.ru/>**
- 2. В правом верхнем углу найдите слово «Вход».

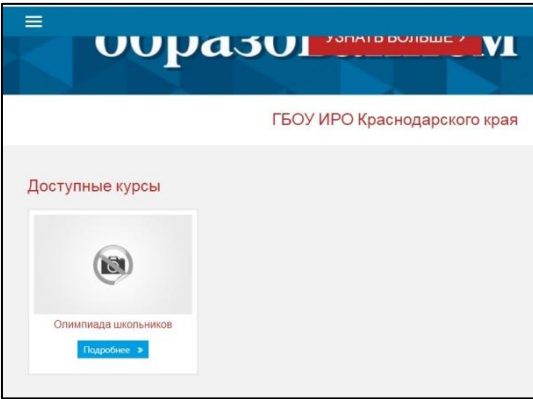

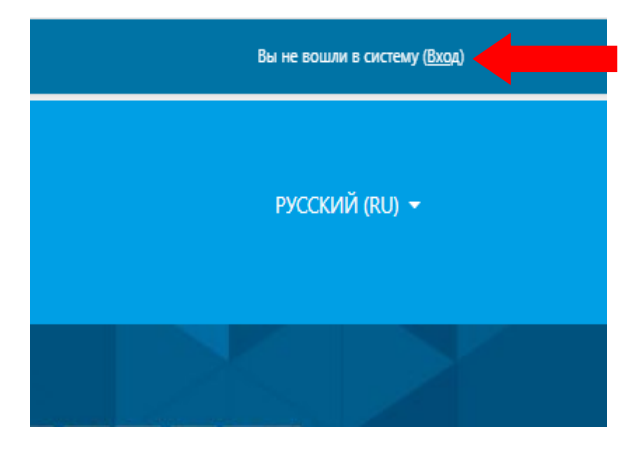

3. Создайте новую учетную запись.

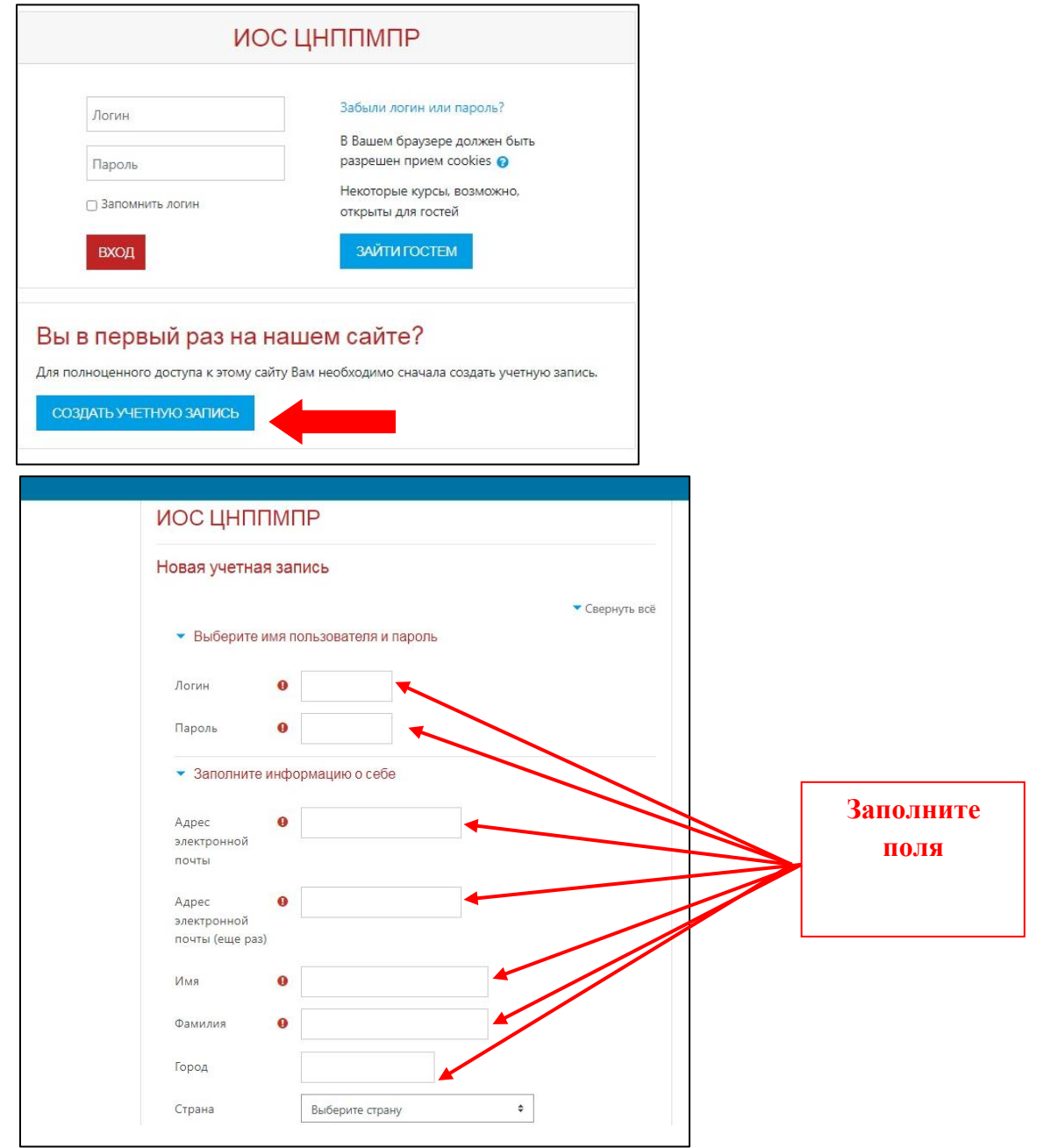

4. Для подтверждения регистрации зайдите на указанную почту и найдите письмо со ссылкой. Если письмо не отобразилось во входящих сообщениях, возможно, что оно ушло в спам.

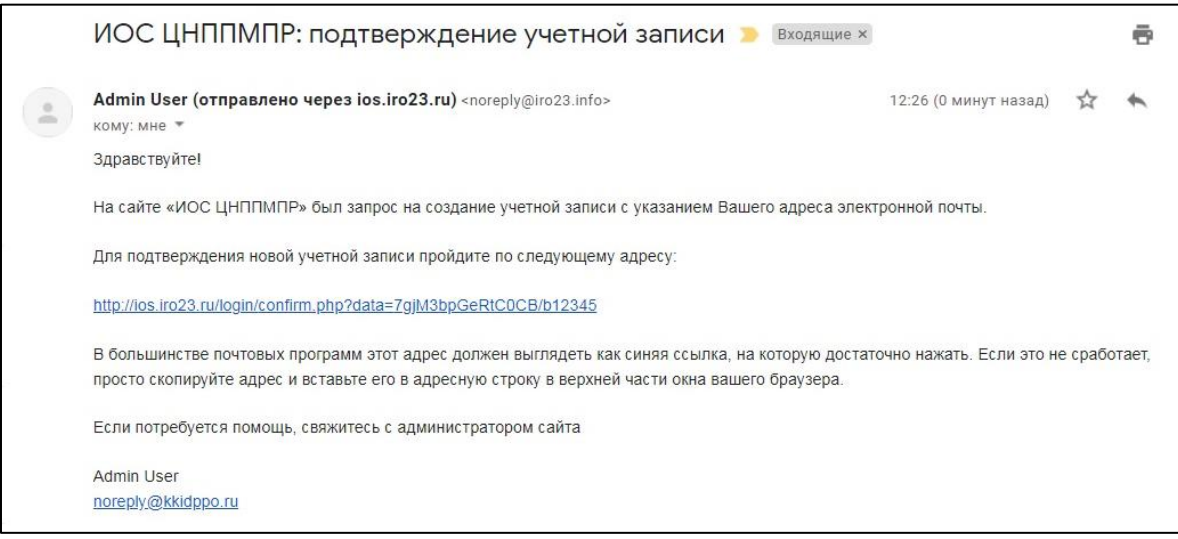

5. После подтверждения продолжите работать на сайте под своим логином и паролем.

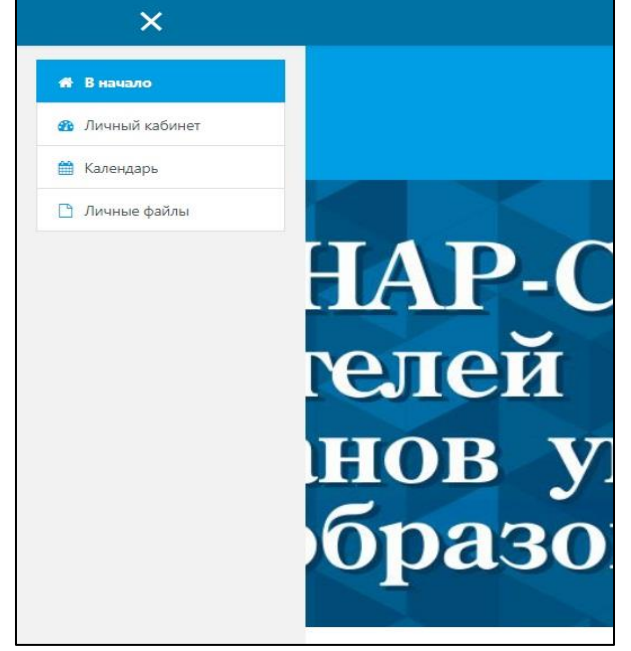

6. На главной странице выберите в разделе «Доступные курсы» => «Викторина школьников».

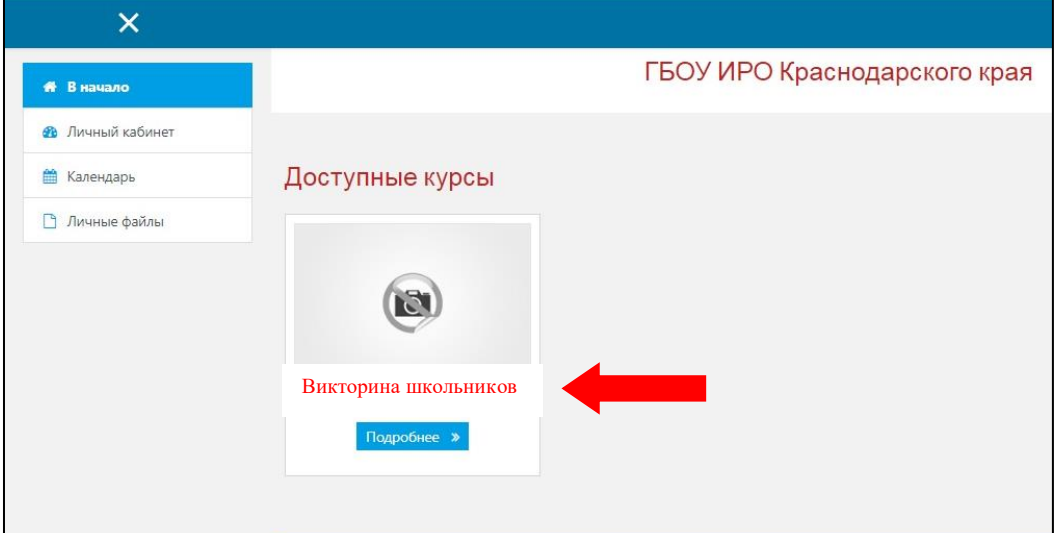

7. Для зачисления на олимпиаду нужно ввести кодовое слово (без пробелов) и нажать «Записаться на курс».

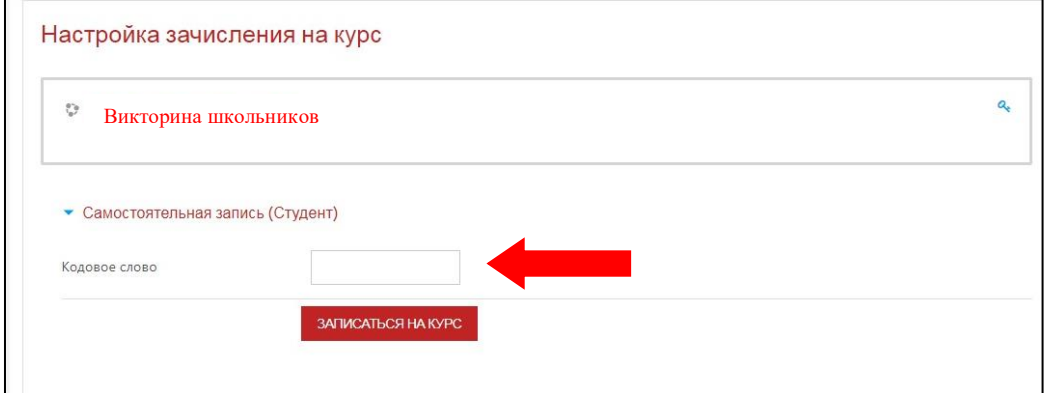

Кодовое слово для 5 класса: **5класс**

Кодовое слово для 6 класса: **6класс**

8. Для продолжения работы заполните бланк с персональными данными.

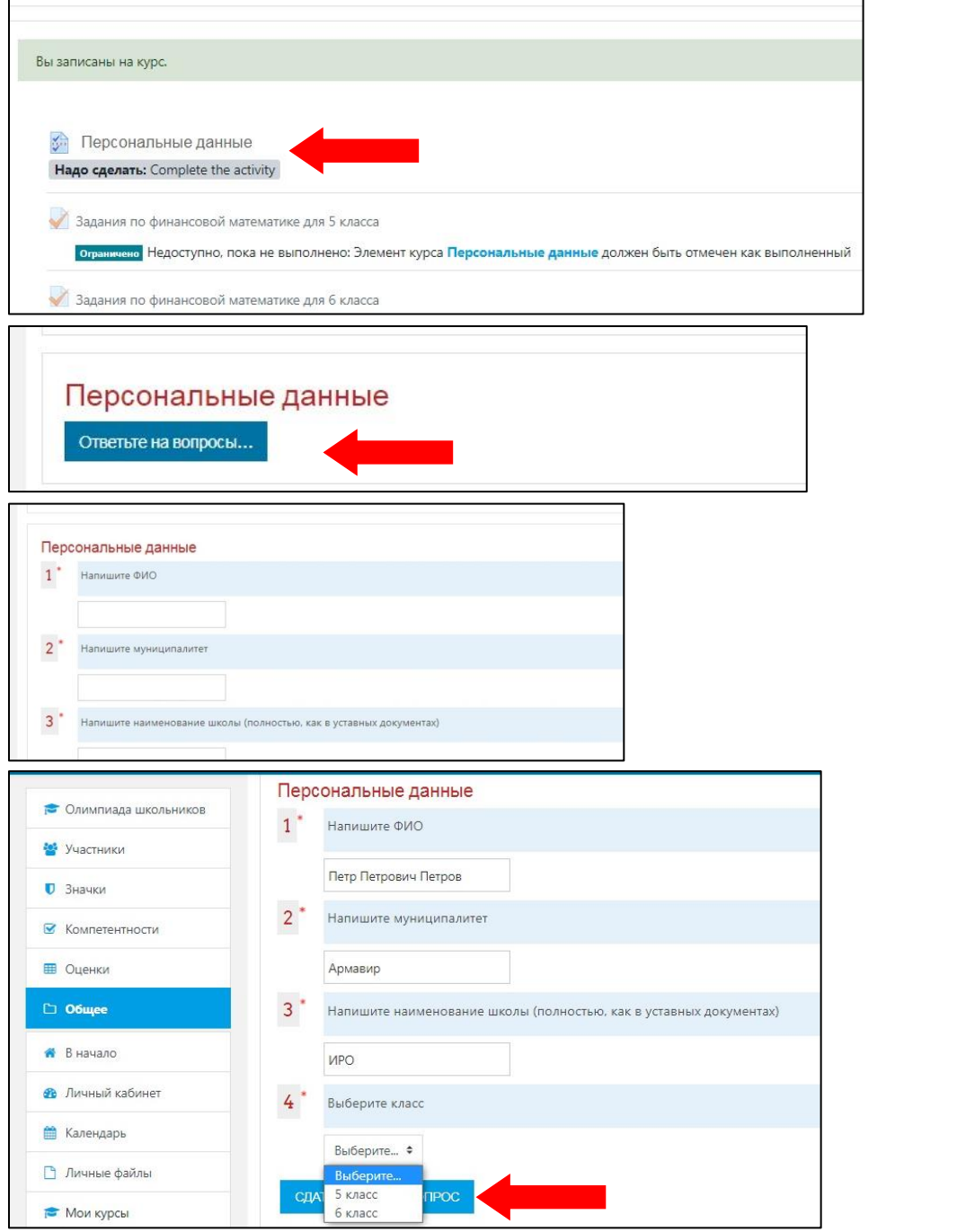

9. Для продолжения выберите олимпиаду для своего класса.

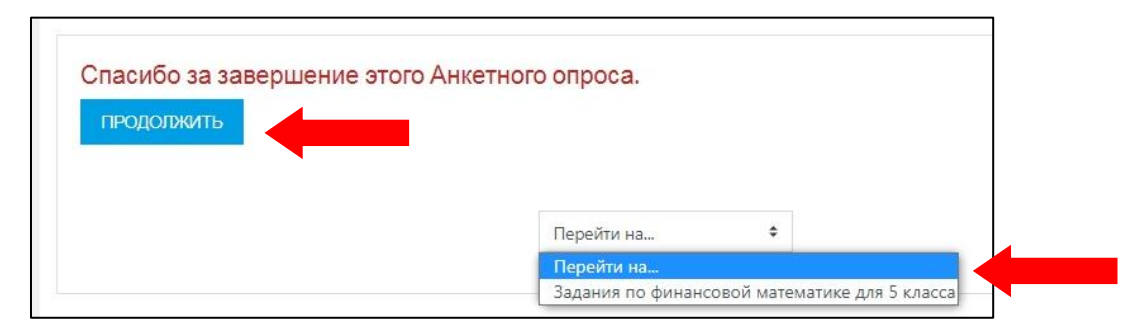

10. На выполнение заданий отводится 60 минут и даётся одна попытка. Для начала работы нажмите «Закончить тур» и «Начать тестирование» => «Начать попытку».

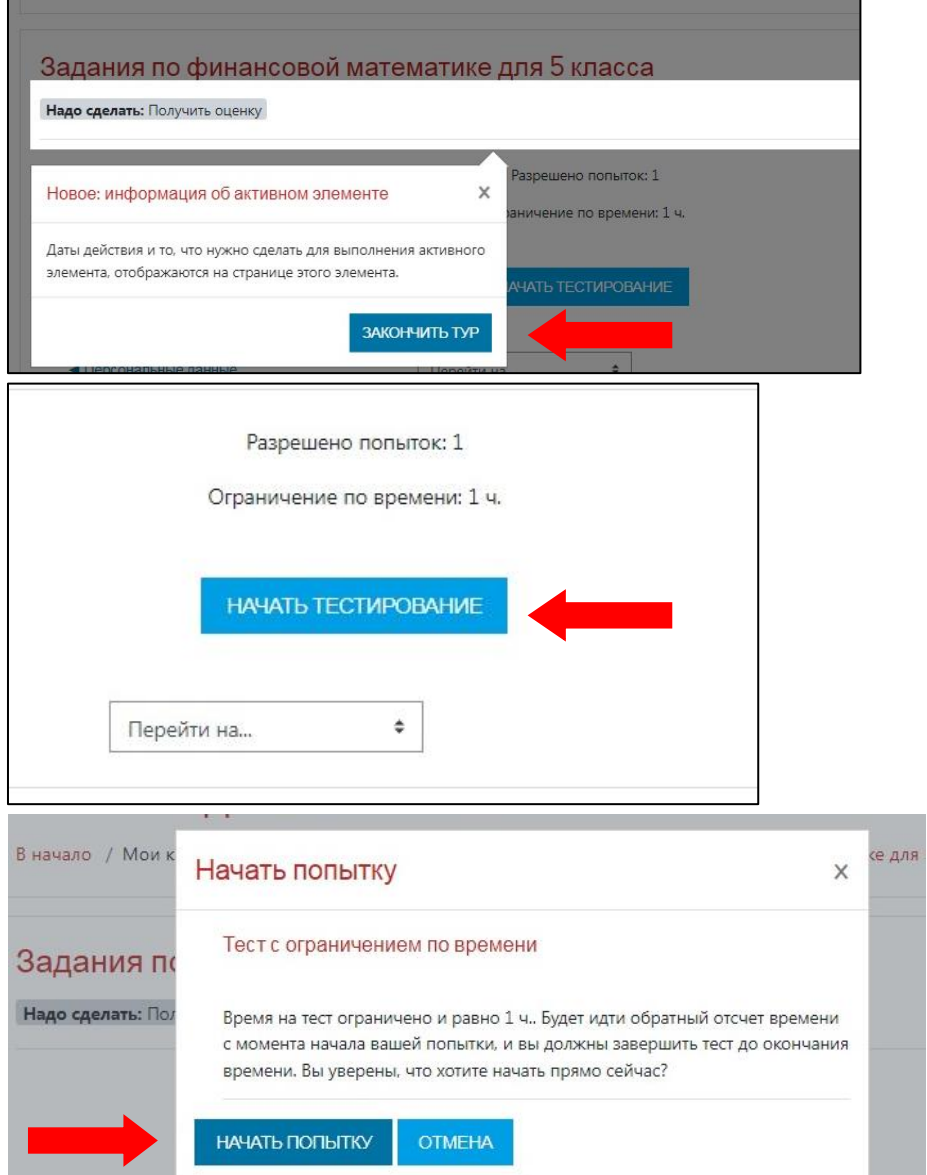

11. Количество выполненных заданий можно посмотреть в правом верхнем углу. Задания можно пропускать и к ним возвращаться с помощью навигации по тесту.

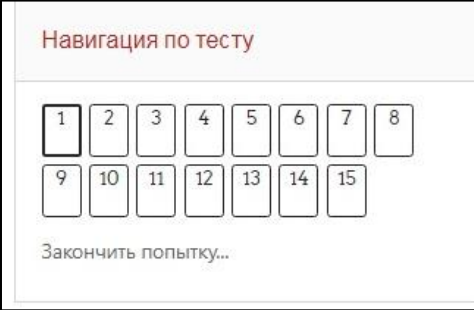

12. Переходить между задания можно с помощью кнопок «Следующая страница» или «Предыдущая страница»

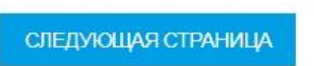

13. Для завершения олимпиады нажмите «Закончить попытку» => «Отправить всё и завершить тест» (в двух разных окнах).

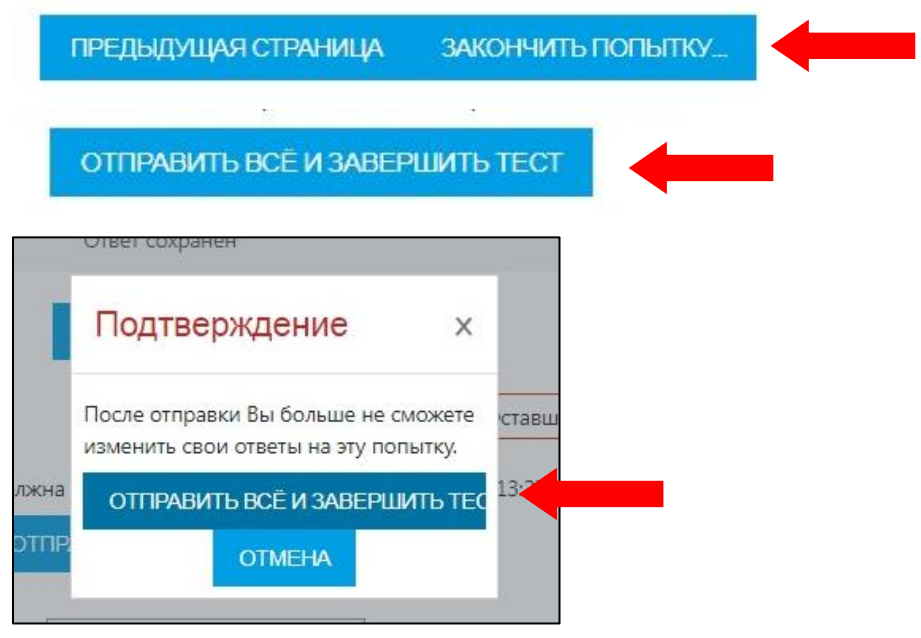

14. Свой результат можно увидеть в статистике теста.

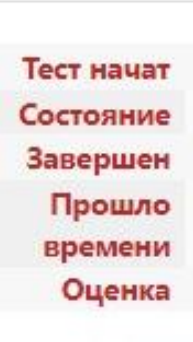